# Leitfaden für die Entwicklung von mehrsprachigen orgAnice-Anwendungen

# orgAnice CRM-Applikation und orgAnice Translation

orgAnice Software GmbH Stand: August 2010

# Inhaltsverzeichnis

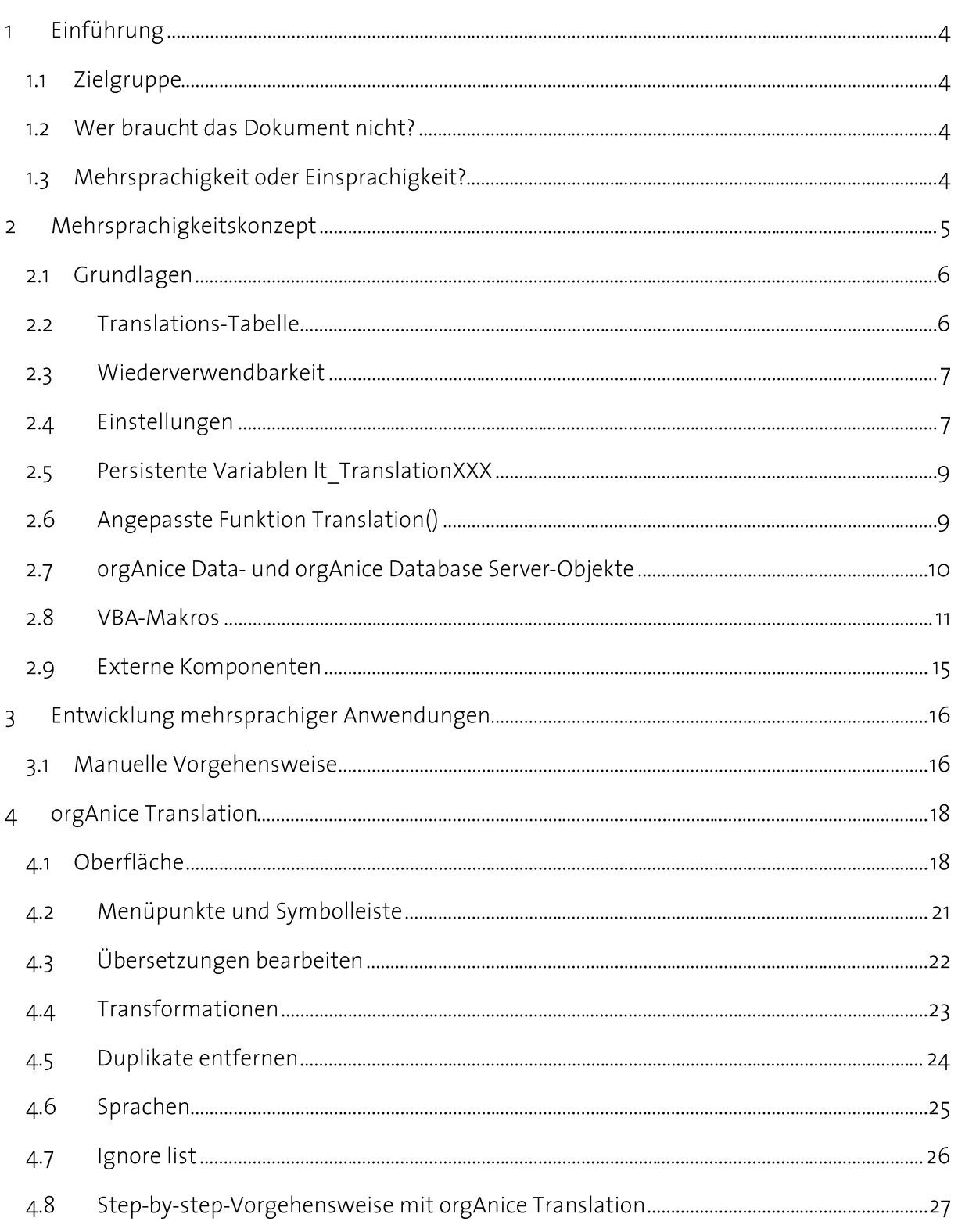

# Abbildungsverzeichnis

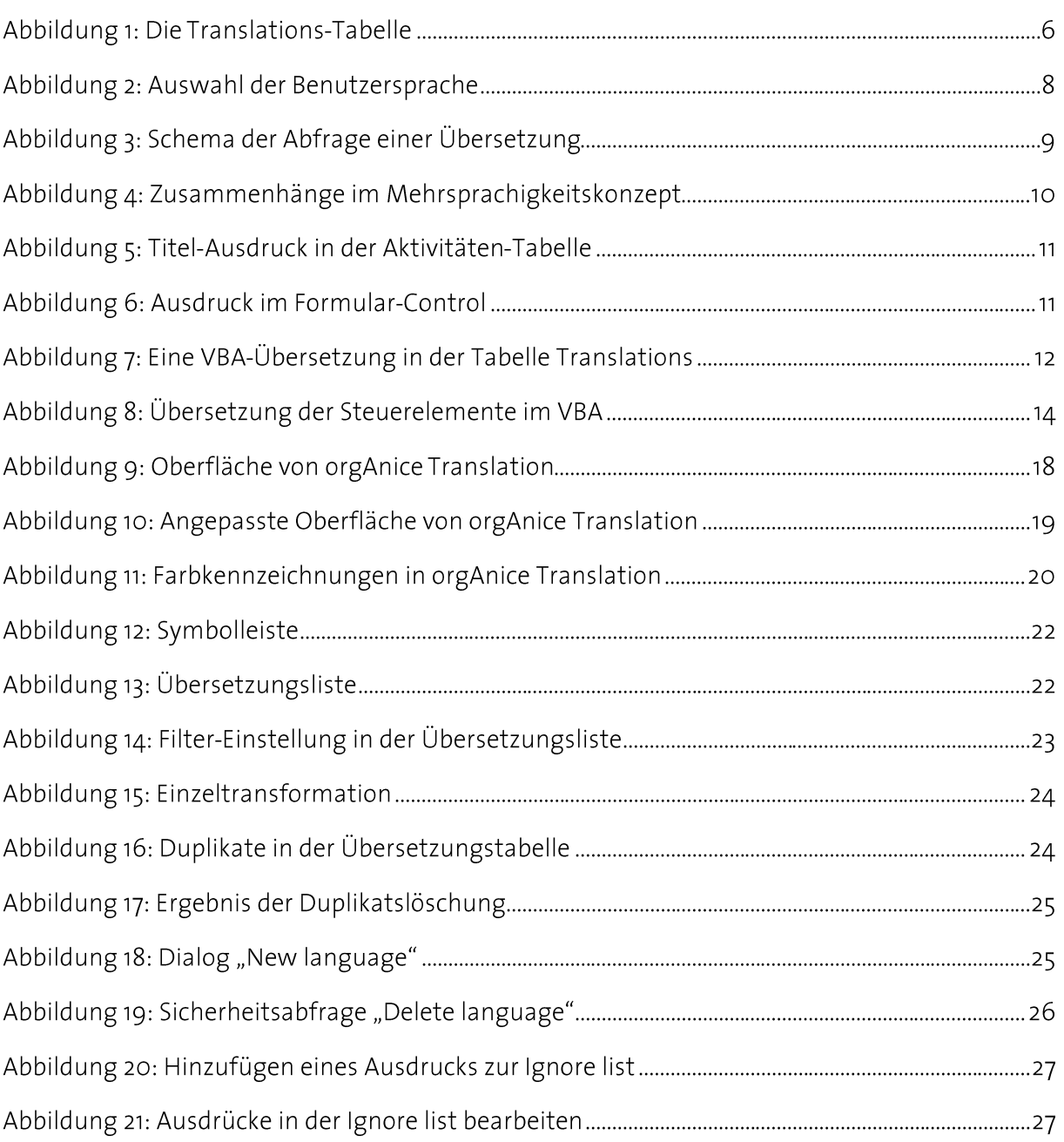

#### Einführung  $\mathbf{1}$

Dieses Dokument beschreibt, wie Sie eine Erweiterung Ihrer orgAnice-Anwendung entwickeln sollen, damit diese Erweiterung das Mehrsprachigkeitskonzept von orgAnice unterstützt. Wir werden das Konzept anhand der CRM-Applikation erläutern und anzeigen, wie Sie die Erkenntnisse bei der Programmierung eigener Erweiterungen – seien es kundenspezifische Erweiterungen, AddOns oder sogar ganze Branchenapplikationen - anwenden können.

#### Zielgruppe  $1.1$

Das Dokument wendet sich an alle orgAnice-Entwickler, die eine mehrsprachige orgAnice-Erweiterung erstellen sollen:

- Administratoren, die die CRM-Applikation im eigenen Unternehmen erweitern möchten.
- Fachhändler, die für einen Kunden die CRM-Applikation erweitern sollen, sowie
- Entwickler von AddOns und Branchenlösungen.

# 1.2 Wer braucht das Dokument nicht?

Gleich vorab die gute Nachricht, für diejenigen, die eine einsprachige Erweiterung erstellen sollen: Das Mehrsprachigkeitskonzept ist eine Option, keine Pflicht. Wer eine Erweiterung erstellen möchte, die nur in einer Sprache verfügbar sein soll, braucht das vorliegende Dokument nicht zu beachten. Eine solche Erweiterung wird wie gehabt (natürlich unter Beachtung der Customizing-Regeln), einsprachig entwickelt und kann in sogar in eine mehrsprachige Anwendung installiert werden.

#### Mehrsprachigkeit oder Einsprachigkeit?  $1.3$

Diese Frage sollte man sich schon beim Beginn der Entwicklung stellen, obgleich es möglich ist, eine einsprachige Anwendung im Nachhinein mehrsprachig zu gestalten (dabei unterstützt uns das Tool orgAnice Translation, welches im Kapitel4, S. 18 vorgestellt wird). Denn die Entwicklung einer mehrsprachigen Erweiterung ist mit Mehraufwand verbunden – bei einer kundenspezifischen Erweiterung für einen Kunden, der keine ausländischen Niederlassungen besitzt, ist es wahrscheinlich ausreichend, die Erweiterung nur einsprachig zu liefern.

#### Mehrsprachigkeitskonzept  $\overline{2}$

Prinzipiell kann zwischen zwei Hauptgruppen von übersetzungswürdigen Objekten unterschieden werden:

- Kompilierte Dateien (.exe, .dll)  $\bullet$
- Im Quellcode oder als Konfiguration vorliegende Objekte:
	- o orgAnice Data- und orgAnice Database Server-Objekte,
	- o VBA-Makros innerhalb von orgAnice Data und Microsoft Word

Der Hauptunterschied besteht in der Programmierung der Mehrsprachigkeit: im ersten Fall bieten die meisten Programmiersprachen bzw. Entwicklungsumgebungen (Visual Basic 6, Visual Studio .NET) eigene Unterstützungen für die Mehrsprachigkeit. Infolge dessen kann die interne Unterstützung der jeweiligen Programmiersprache verwendet werden, seitens orgAnice braucht kein spezielles Konzept entwickelt werden.

Bei den orgAnice-Objekten dagegen existierte bis dato keine Möglichkeit der Übersetzung: Das für diese Zwecke entwickelte Mehrsprachigkeitskonzept bildet den Gegenstand dieses Dokuments. Das Mehrsprachigkeitskonzept innerhalb orgAnice betrifft mehrere Ebenen, die im Folgenden einzeln betrachtet werden.

#### Grundlagen  $2.1$

# 2.2 Translations-Tabelle

Der Ort, an dem die Übersetzeungen gespeichert sind, ist die Tabelle Translations. Die Tabelle beinhaltet jeweils ein Feld pro Sprache und einige weitere Definitionssfelder (s. u.). Die Sprachfelder werden nach ISO 639-3 benannt, z.Z. gibt es zwei Sprachfelder: "deu" für Deutsch und "eng" für Englisch.

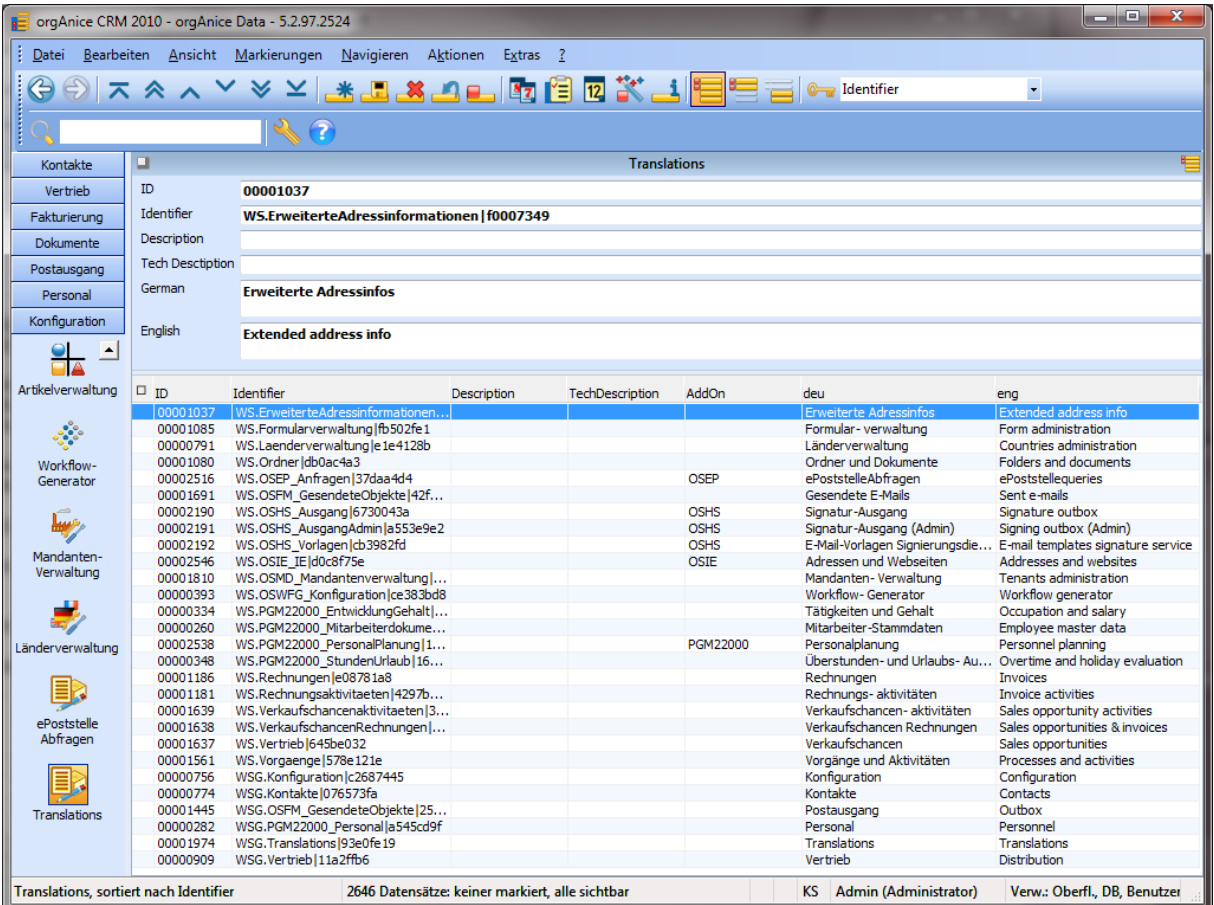

## Abbildung 1: Die Translations-Tabelle

Es folgt eine Beschreibung der vorhandenen Felder:

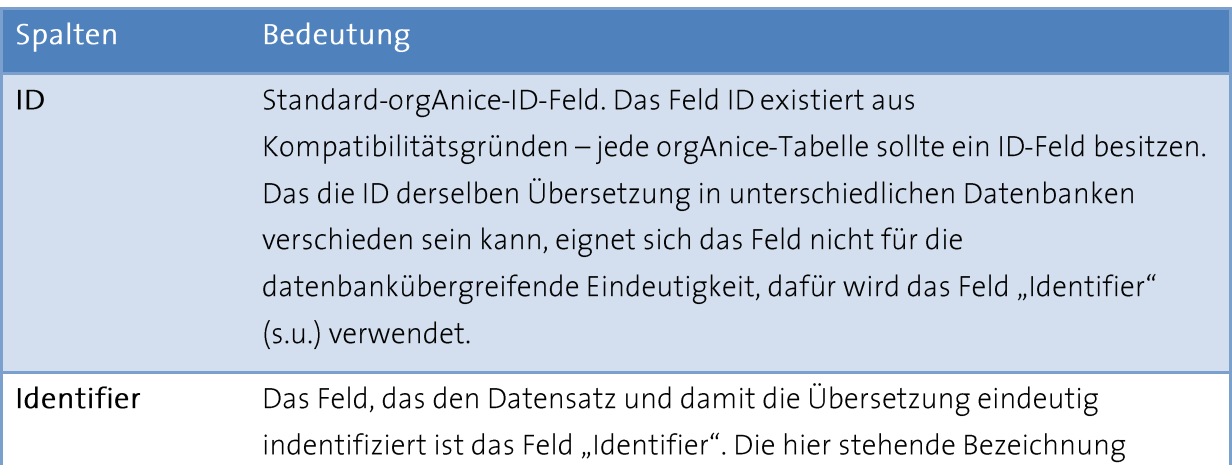

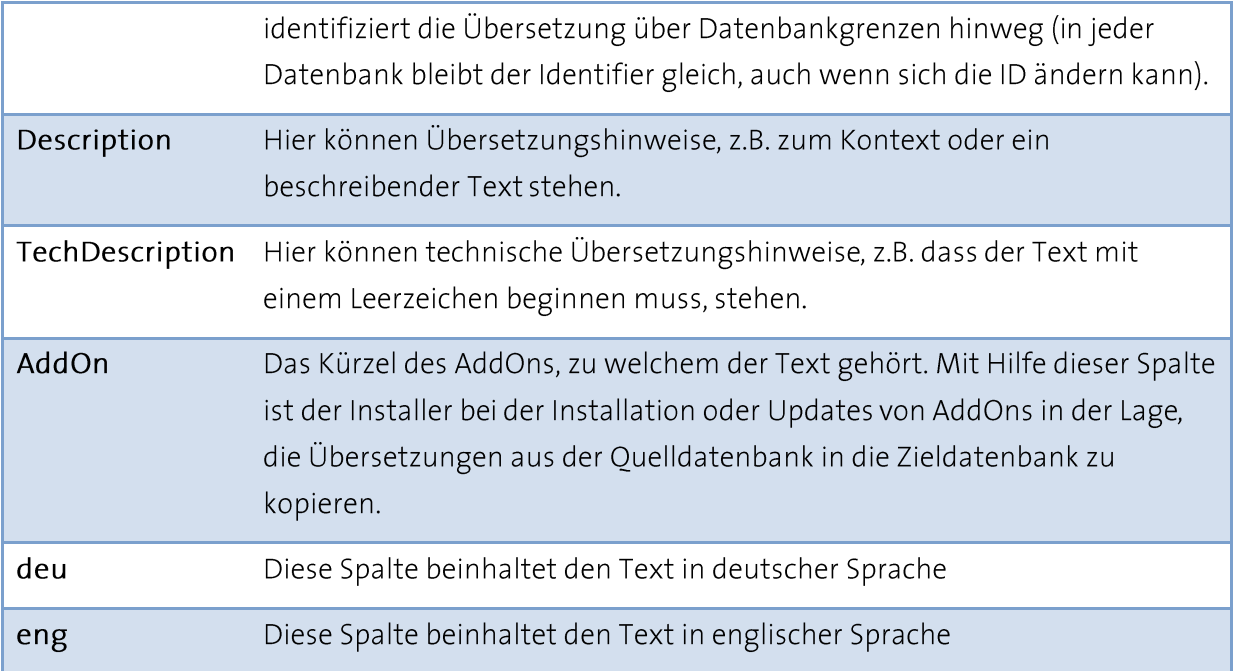

Im Rahmen der Umstellung auf die Mehrsprachigkeit wurde jeder Text in die Translationstabelle ausgelagert und mit einem eindeutigen Identifier versehen.

# 2.3 Wiederverwendbarkeit

Jeder Begriff aus der Tabelle Translations kann von mehreren Stellen aus verwendet werden. D.h. wenn derselbe Text an mehreren Stellen vorkommt, muss er nur einmal übersetzt werden. Hier ist allerdings Vorsicht bei mehrdeutigen Begriffen geboten: Begriffe, die in einer Sprache mir demselben Wort ausgedrückt werden, besitzen möglicherweise mehrere Übersetzungen, je nach Kontext (Bsp.: deutsch "Schloss", englisch "castle" oder "lock"). In diesem Fall sollte es mehrere Einträge in der Tabelle Translations geben.

# 2.4 Einstellungen

#### $2.4.1$ Benutzersprache

Jeder Benutzer kann seine gewünschte Sprache für die Darstellung der Oberfläche einstellen. Die Einstellung findet mit Hilfe des Menüpunktes Extras - Benutzereinstellungen statt. Hier kann im Rahmen Sprache die Sprache eingestellt werden.

### Leitfaden für die Entwicklung von mehrsprachigen orgAnice-Anwendungen

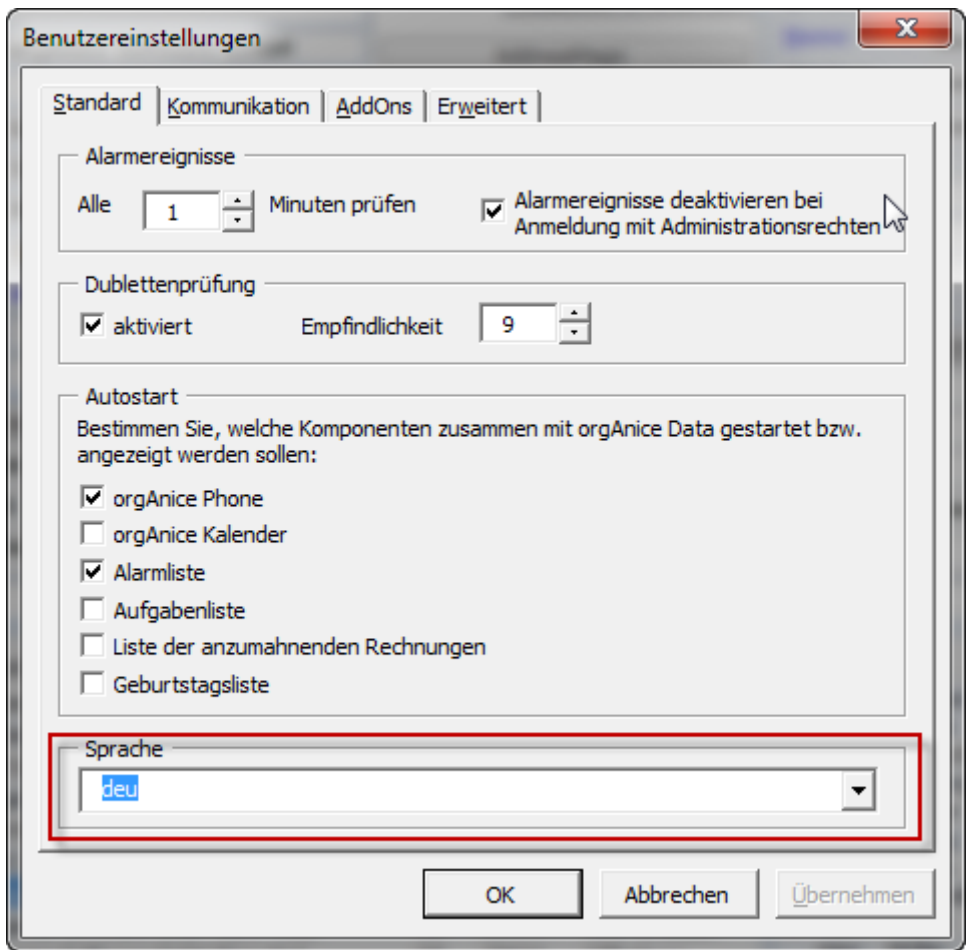

## Abbildung 2: Auswahl der Benutzersprache

Die Einstellung wird in der privaten Benutzereigenschaft "language" gespeichert.

#### Standardsprache  $2.4.2$

Um zu vermeiden, dass bei nicht übersetzten Texten die Benutzeroberfläche leer erscheint, wurde das Konzept der Standardsprache eingeführt. Die Standardsprache für die CRM-Applikation wird über die Datenbankeigenschaft "Office DefaultLanguage" eingestellt, auch AddOns können die Datenbankeigenschaft "<Präfix> DefaultLanguage" besitzen. Die Standardsprache kommt zum Einsatz, wenn:

- a. Der Benutzer keine eingestellte Benutzersprache (keine private Eigenschaft "language") besitzt
- b. Für die eingestellte Benutzersprache inder Tabelle Translations kein Feld vorhanden ist.
- c. Ein AddOn keine Übersetzung in der eingestellten Sprache mitbringt.

Der Fall c. ist am besten mit dem folgenden Beispiel zu erklären: ein Entwickler entwickelt ein neues AddOn und stellt es in den Sprachen deutsch und französich zur Verfügung. Die Sprache deutsch wird als Standard-AddOn-Sprache eingestellt. Stellt der Benutzer nun als seine Benutzersprache englisch ein, würden ohne die Standardsprache beim Aufruf des AddOn gar keine Texte zu sehen sein (da das keine englischen Übersetzungen mitbringt). In diesem Fall

greift aber die Standardsprache und liefert statt der englischen Texte die deutschen Übersetzungen- das ist auf jeden Fall besser, als eine leere Benutzeroberfläche.

# 2.5 Persistente Variablen It TranslationXXX

Der Zugriff auf die einzelnen Sprachspalten der Translationtabelle findet mit Hilfe von dynamischen persistenten Variablen statt. Nur über diesen Weg können Inhalte von Datensätzen in Ausdrücken abgefragt werden. Z.Z. stehen die persistenten Variablen It TranslationDeu, It TranslationEng zur Verfügung. Für weitere Sprachen müssen entsprechend weitere persistente Variablen erstellt werden.

# 2.6 Angepasste Funktion Translation()

Innerhalb der Objekte von orgAnice Data und orgAnice Database Server spielt die neue angepasste Funktion Translation() eine zentrale Rolle. Sie ist dafür zuständig, die richtige Übersetzung zum angeforderten Identifier zu liefern. Dafür fragt sie zum einen die eingestellte Benutzersprache und dann über die passende persistente Variable lt TranslationXXX den Text aus der Tabelle Translations ab.

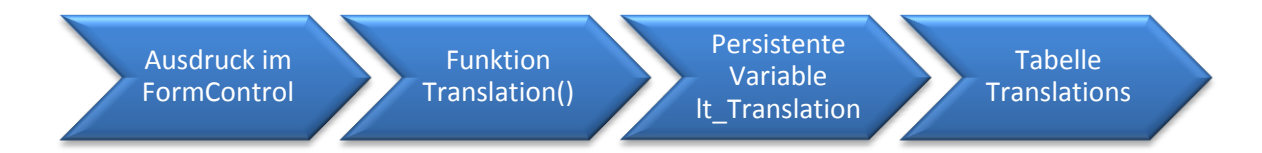

## Abbildung 3: Schema der Abfrage einer Übersetzung

Die Funktion Translation() besitzt die folgende Signatur:

Function Translation (psIdentifier As String, sParam As String) As String

Der erste Parameterist der eindeutige Identifier, der zweite Parameter ist eine Zeichenkette, in der die Parameter für die Übersetzung übergeben werden können.

Bsp.

Translation ("FC.Adressen.lblVorname | c68c5239", "")

Der Beispielausdruck liefert je nach eingestellte Benutzersprache "Vorname" oder "First name" zurück.

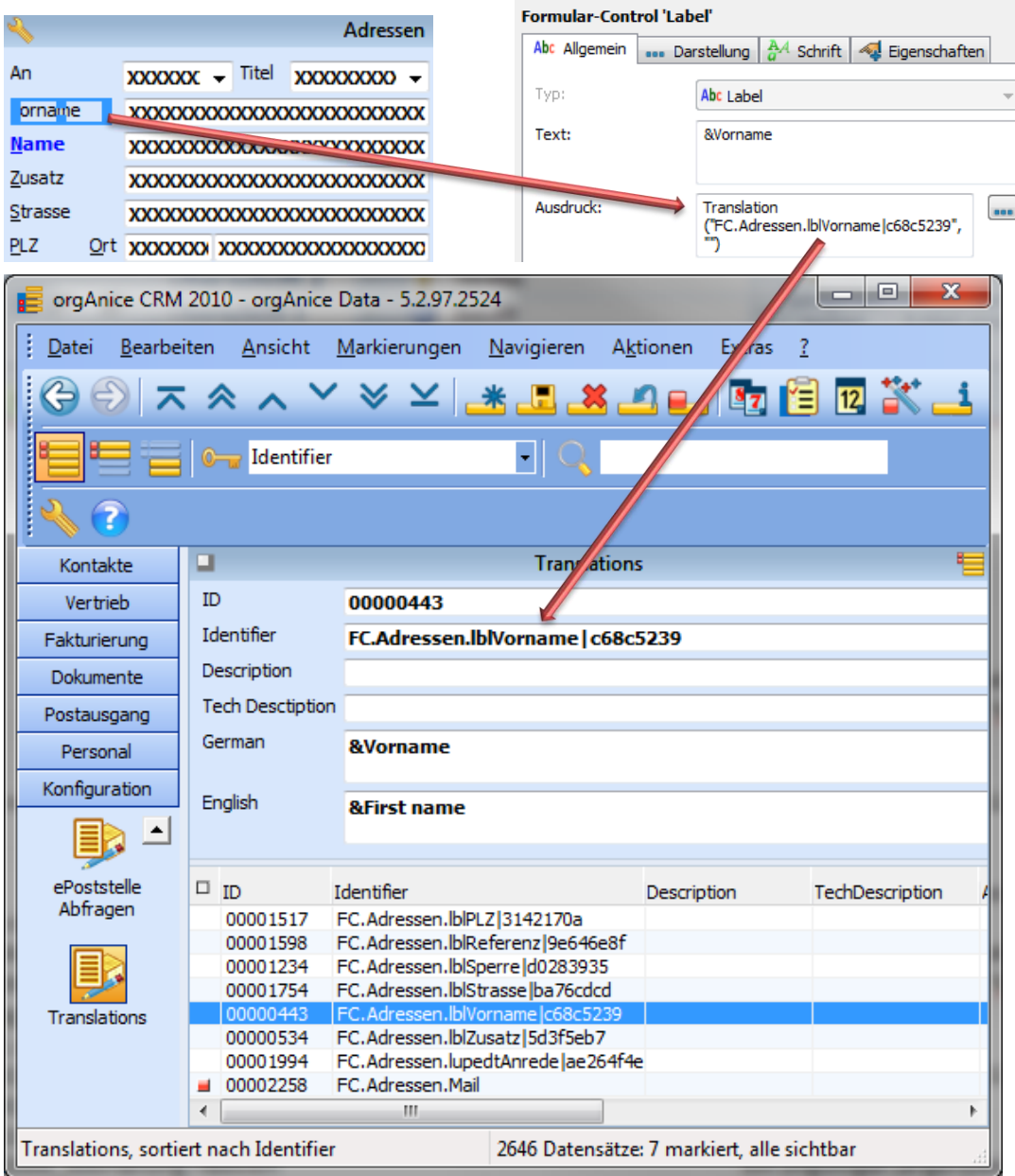

Abbildung 4: Zusammenhänge im Mehrsprachigkeitskonzept

# 2.7 orgAnice Data- und orgAnice Database Server-Objekte

Bei den für den Benutzer sichtbaren Beschriftungen gab es bisher nur die Möglichkeit einen nicht veränderlichen Text, meistens über die Eigenschaft Text oder Titel, anzugeben: Eine Tabelle hatte einen Titel, ein Label einen Text, eine Listenspalte ebenfalls einen Titel. Für die Mehrsprachigkeit müssen aber diese Texte je nach eingestellter Sprache unterschiedlich sein, deswegen besitzt jetzt jedes Objekt zusätzlich zum (statischen) Text auch einen (dynamischen) Ausdruck, der abhängig von einer Bedingung eine andere Zeichenkette zurückgeben kann:

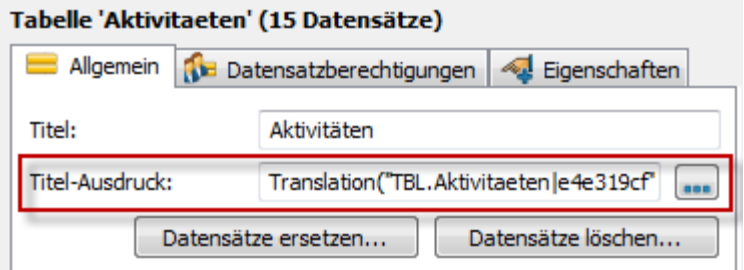

Abbildung 5: Titel-Ausdruck in der Aktivitäten-Tabelle

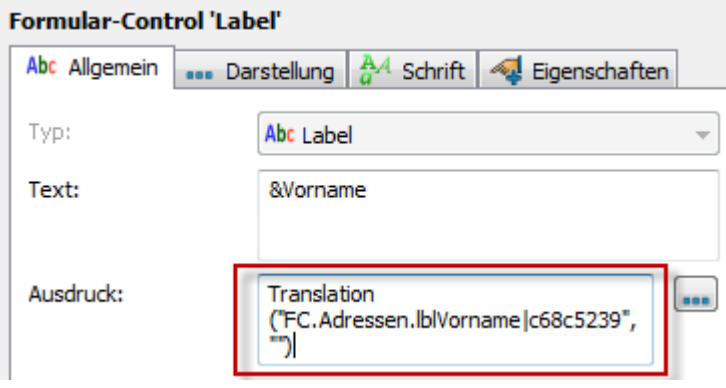

Abbildung 6: Ausdruck im Formular-Control

Das Mehrsprachigkeitskonzept nutzt diese Möglichkeit, indem es hierbei Ausdrücke benutzt, die die oben erwähnte Funktion Translation() verwenden. Diese gibt je nach Sprache eine andere Zeichenkette zurück.

Die Ausdrücke haben dabei Vorrang vor den statischen Texten: existiert sowohl der Ausdruck, als auch der Text, wird für die Anzeige der Rückgabewert des Ausdrucks verwendet. Der Text braucht also nicht entfernt zu werden, er ist sogar hilfreich, denn er erleichert die Erkennung, was in einem Objekt angezeigt wird. Aus dem Translation-Ausdruck ist nämlich nicht unbedingt zu erkennen.

# 2.8 VBA-Makros

Innerhalb der VBA-Makros findet die Übersetzung auf Ebene des Quellcodes und auf Ebene der Formularoberflächen statt.

#### $2.8.1$ VBA-Ouellcode

Jegliche Texte, die aus dem Quellcode der Module, Klassenmodule und Formulare generiert werden, sei es, um sie in einer MessageBox oder einem Formular anzuzeigen, oder in eine externe Datei zu speichern, dürfen nicht mehr "hartcodiert" im Quellcode stehen, sondern müssen mit den u.g. Mitteln aus der Übersetzungstabelle (Tabelle Translations) gelesen werden.

Für die Aufgaben im Zusammenhang mit der Merhsprachigkeit wurde ein neues Modul TranslateMacros hinzugefügt. Hier spielt die Funktion TranslateCode eine der zentralen Rollen. Sie wird jedes Mal von anderen Makros aufgerufen, wenn ein Text benötigt wird.

Die Funktion TranslateCode besitzt die folgende Signatur:

- Public Function TranslateCode(peType As TranslationTypeEnum, psModuleName As String, psIdentifier As String, ParamArray par() As Variant) As String
- peType: Gibt den Modultyp an: TRANSLATION TYPE FORM, TRANSLATION TYPE CLASS oder TRANSLATION TYPE MODULE

psModuleName: Gibt den Namen des Moduls an (am besten mit Hilfe einer Konstanten)

psIdentifier: eine eindeutige Textbezeichnung innerhalb des Moduls

par(): Optionale Parameter für die Übersetzung (s.u.)

Die Parameter peType, psModuleName und psIdentifier werden verwendet, um den Identifier für die Tabelle Translations zusammenzubauen

Bsp.: In der Prozedur ClinkRecords. FindPreviousRecord wird, wenn es keinen übergeordneten Datensatz gibt, die Meldung "Dieser Datensatz besitzt keinen übergeordneten Datensatz.", ausgegeben. Die entsprechende Zeile für die Ausgabe der MsgBox heißt:

```
MsgBox TranslateCode(TRANSLATION_TYPE_CLASS, csModuleName, 
"DATENSATZ_BESITZT_KEINEN_UEBERGEORDNETEN_DATENSATZ"), 
vbInformation, MsgBoxTitle
```
Aus diesen Angaben wird der folgende Identifier berechnet:

VBASource:Klassenmodule.CLinkRecords.DATENSATZ BESITZT KEINEN UEBERGEORDNETEN D **ATENSATZ** 

Dieser kann dann in der Tabelle Translations gefunden werden:

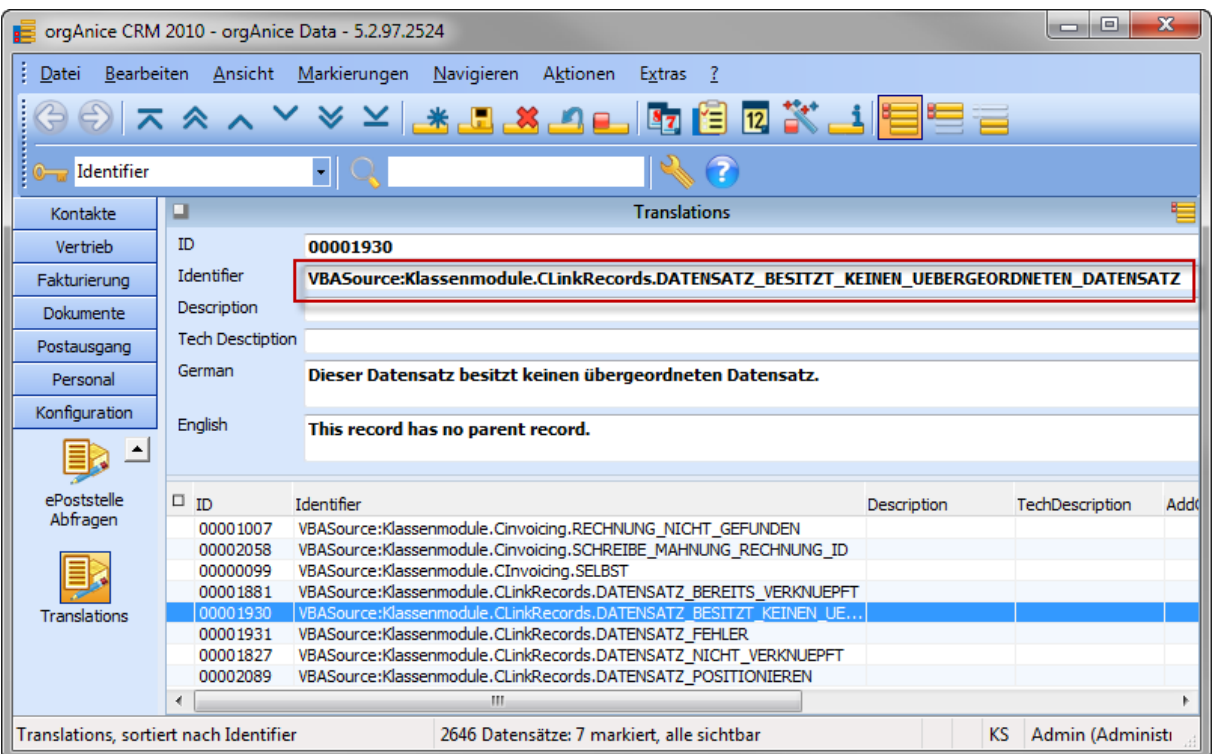

## Abbildung 7: Eine VBA-Übersetzung in der Tabelle Translations

## 2.8.2 Parametrisierbare Übersetzungen

Eine besondere Rolle spielen Übersetzungen, die einen oder mehrere variable Anteile beinhalten. Hier müssen sowohl in der Übersetzung Platzhalter angegeben, als auch beim Aufruf Werte für die Platzhalter übergeben werden.

Die Platzhalter in der Übersetzung werden mit %<Nummer>, beginnend bei 0, also %0, %1, %2 usw.angegeben. Beim Aufruf müssen die Werte inderselben Reihenfolge übergeben werden.

Bsp.: In der Prozedur FAnalysisWizard.cmdRename Click wird eine Meldung ausgegeben, wenn beim Umbenennen der Auswertung bereits eine Auswertung mit demselben Namen existiert. Im auszugebenden Text werden als variable Anteile der Name der Auswertung sowie der Name der Tabelle übergegeben.

Die Übersetzungen lauten:

- Deutsch: Eine Auswertung mit dem Namen ""%0"" existiert bereits in der Tabelle %1.
- Englisch: An analysis with name ""%0"" already exists in table %1.

Der Aufruf der Übersetzung lautet:

MsgBox TranslateCode(TRANSLATION TYPE FORM, csModuleName, "AUSWERT EXISTIERT", sNewTitle, tbl.Title), vbCritical

Hierbei werden die Werte von sNewTitle und tbl. Title als Platzhalterwerte übergeben.

Es ist dabei wichtig zu berücksichtigen, dass bei Texten, die variable Anteile enthalten, unbedingt mit Platzhaltern und nicht-wie es auf den ersten Blick auch möglich wäre-mit mehreren getrennten Texten gearbeitet wird. Im o.g. Beispiel könnte man auf die Idee kommen, zwei Texte: "Eine Auswertung mit dem Namen" und "existiert bereits in der Tabelle" zu definieren. Der vollständige Satz mit den Variablen würde erst im Programmcode zusammengezustellt werden. Diese Vorgehensweise hat zwei Nachteile. Zum einen sind diese zwei einzelnen Texte schwieriger zu übersetzen, wenn der Kontext unbekannt ist. Zum anderen wird angenommen, dass sich der Satz in jeder Sprache in zwei Teile aufteilen lässt und dass die Variablen jeweils am Ende der einzelnen Teile stehen. Es kann aber Sprachen geben, die über einen anderen Satzbau verfügen, sodass der Satz in drei Teile, nach dem Schema: "aaaaa %0 bbbbb %1 ccccc", aufgeteilt werden muss. Mit zwei einzelnen Texten wäre die Übersetzung nicht machbar.

## 2.8.3 Formularoberflächen

Innerhalb der Formulare muss außer dem Formularquellcode auch die Formularoberfläche übersetzt werden. Der Identifier wird in der Tag-Eigenschaft jedes Steuerelements abgelegt. Beim Laden des Formular muss nun dafür gesorgt werden, dass für jedes Steuerelement diese Eigenschaft ausgelesen und die richtige Übersetzung eingetragen wird. Das geschieht mit Hilfe der Prozedur TranslateForm aus dem Modul TranslateMacros, die mit dem Verweis auf das zu übersetzende Formular aufgerufen wird. Der Aufruf von TranslateForm ist am bestenden in UserForm Initialize unterzubringen.

Bsp. Formular FTechnicalnfo: In der Tag-Eigenschaft der Schaltfläche cmdClose steht der Identifier "VBA:FAlarms.cmdClose". In der Prozedur UserForm Initialize ist der Aufruf

TranslateForm Me

untergebracht.

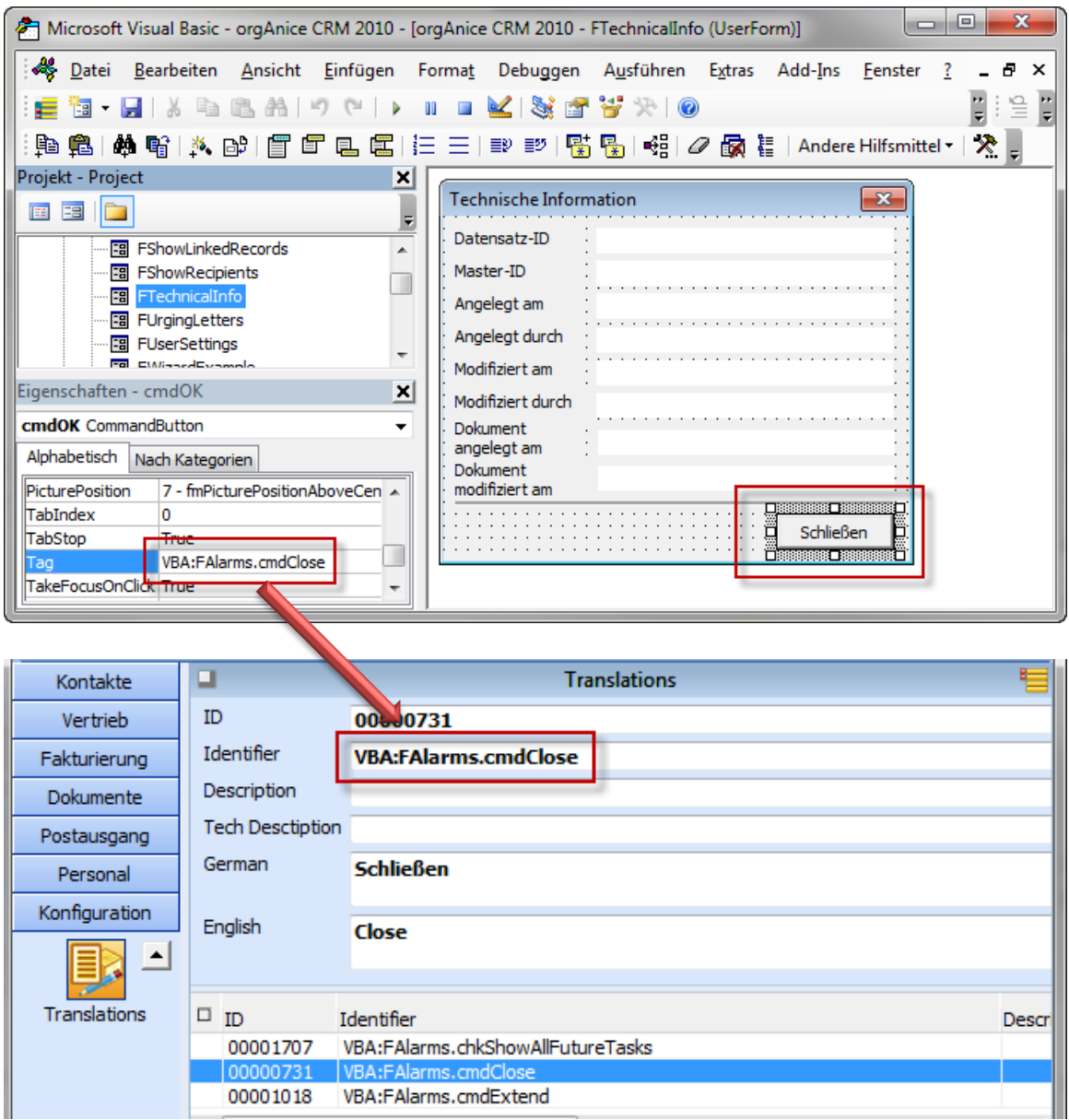

## Abbildung 8: Übersetzung der Steuerelemente im VBA

An diesem Beispiel erkennt man auch die Wiederverwendbarkeit der Übersetzungen: Der Identifier VBA:FAlarms.cmdClose wurde ursprünglich für das Formular FAlarms erstellt. Da es sich um denselben Begriff: "Schließen", handelt, verwenden alle "Schließen"-Schaltflächen denselben Identifier für die Übersetzung.

## 2.8.4 OrgOffice.dot

Die Übersetzungen der VBA-Makros in der OrgOffice.dot folgen denselben Regeln, wie die Übersetzung der VBA-Makros in orgAnice Data. Auch hier wurde das Modul

TranslateMacros eingefügt, die bestehenden Module verwenden die Funktion TranslateCode und die Prozedur TranslateForm für die Übersetzung.

# 2.9 Externe Komponenten

Entwicklungsumgebungen, wie die .NET-Entwicklungsumgebung oder Visual Basic 6 besitzen eine eigene Unterstützung für die Mehrsprachigkeit. Externe Komponenten, die mit Hilfe dieser Programmiersprachen entwickelt werden, sollten die eingebauten Möglichkeiten verwenden. Nichtsdestotrotz gibt es auch in diesen Umgebungen die Möglichkeit die Tabelle Translations und die angepasste Funktion Translation() zu verwenden, um auf die fertigen Übersetzungen zuzugreifen. Verwenden Sie in diesem Fall dieselbe Vorgehensweise, wie im VBA-Quellcode.

#### Entwicklung mehrsprachiger Anwendungen  $\overline{3}$

Bei der Entwicklung oder der nachträglichen Übersetzung mehrsprachiger orgAnice-Anwendungen kann und sollte auf die oben erklärten Mechanismen zurückgegriffenen werden. Hierbei sind zwei Vorgehensweisen möglich: die manuelle und die automatisierte Vorgehensweise mit Hilfe des Tools orgAnice Translation.

# 3.1 Manuelle Vorgehensweise

- 1. Falls Sie die Übersetzung für eine Sprache stattfinden soll, die noch nicht in der Tabelle Translations vorhanden ist, so sollte
	- a. In der Tabelle Translations ein neues Feld für die Sprache erstellt werden. Als Feldname wählen Sie den Sprachcode nach ISO 639-3 (http://www.sil.org/iso639-3/codes.asp)
	- b. Eine neue persistente Variable für die Sprache, analog zu lt TranslationDeu, erstellt werden.
- 2. Identifizieren Sie alle zu übersetzenden Texte innerhalb der orgAnice Data- und orgAnice Database Server-Objekte sowie der VBA-Makros.
- 3. Überprüfen Sie, ob der zu übersetzende Text vielleicht schon in der Übersetzungstabelle vorhanden ist. Gerade bei einfachen Begriffen, wie "Name", Betreff", "OK" usw. werden Sie (wenn Sie in eine vorhandene Sprache übersetzen), fündig. Falls Sie den Begirff finden, versichernSie sich, ob der Begriff im selben Kontext verwendet wird, da ja sonst u.U. unterschiedliche Übersetzungen möglich sind.
- 4. Falls der Begriff noch nicht vorhanden ist oder der Kontext unterschiedlich ist, erstellen Sie einen neuen Datensatz in der Übersetzungstabelle. Vergeben Sie einen eindeutigen Identifier, halten Sie sich dabei an die Namensregeln, die Sie in den bereits vorhandenen Identifier vorfinden.
- 5. Tragen Sie in die Spalte der Ausgangssprache den Text in der Ausgangssprache ein.
- 6. Wichtig: Füllen Sie die Spalte "AddOn" mit dem Präfix Ihres AddOns oder dem Kürzel "CSTM"! Wenn Sie das nicht tun, könnte Ihre Übersetzung beim Einspielen von Datenbank-Updates überschrieben werden!
- 7. Tragen Sie in die Ausdruck-Eigenschaft des bearbeiteten Objekts einen Aufruf der Funktion Translation und verwenden Sie als Parameter entweder den gefundenen oder den neu erstellten Identifier.
- 8. VBA-Formulare
	- a. Fügen Sie in die Tag-Eigenschaft der zu übersetzenden Steuerelemente und des Formular selbst die entsprechenden Identifier ein.
	- b. Erweitern Sie in jedem Formular die Prozedur UserForm Initialize mit dem Aufruf von TranslateForm Me.
- 9. VBA-Ouellcode: Ersetzen Sie die harcodierten Texte mit Aufrufen der Funktion TranslateCode.

10. Übersetzen Sie alle Begriffe in die Zielsprache.

Die manuelle Vorgehensweise ist relativ langwierig und deswegen nur bei kleinen Erweiterungen empfehlenswert. Bei größeren Erweiterungen empfehlen wir den Einsatz des Tools orgAnice Translation (s. Kapitel 4, S. 18)

#### orgAnice Translation  $\overline{4}$

orgAnice Translation hilft Ihnen beim Übersetzen von orgAnice-Erweiterungen. Das Tool stellt die folgenden Funktionalitäten bereit:

- Darstellung des Übersetzungsstands mit Hilfe von Farben,
- Bearbeitung der vorhandenen Übersetzungen,  $\bullet$
- Transformation der statischen Texte in neue Datensätze in der Tabelle Translations mit automatischer Vergabe der Identifier,
- Batch-Modus für die Transformation der statischen Texte,
- Verwaltung der Sprachen (Hinzufügen von neuen Sprachen, Löschen von Sprachen),  $\bullet$
- Entfernung von Übersetzungsduplikaten,
- konfigurierbare Oberfläche.  $\bullet$

Durch die o.g. Fähigkeiten, insbesondere durch die Transformation der statischen Texte in die Tabelle Translations ergibt sich ein Geschindigkeitsvorteil von mehreren Hundert Prozent gegenüber der manuellen Vorgehensweise. Beim Übersetzen von größeren Anpassungen und AddOns wird der Einsatz von orgAnice Translation unbedigt empfohlen.

Setzen Sie sich mit der Vertriebsabteilung der orgAnice Software GmbH in Verbindung, um eine Demoversion von orgAnice Translation zu erhalten.

# 4.1 Oberfläche

Nach dem Start von orgAnice Translation und der Auswahl einer orgAnice-Datenbank präsentiert sich Ihnen das folgende Bild:

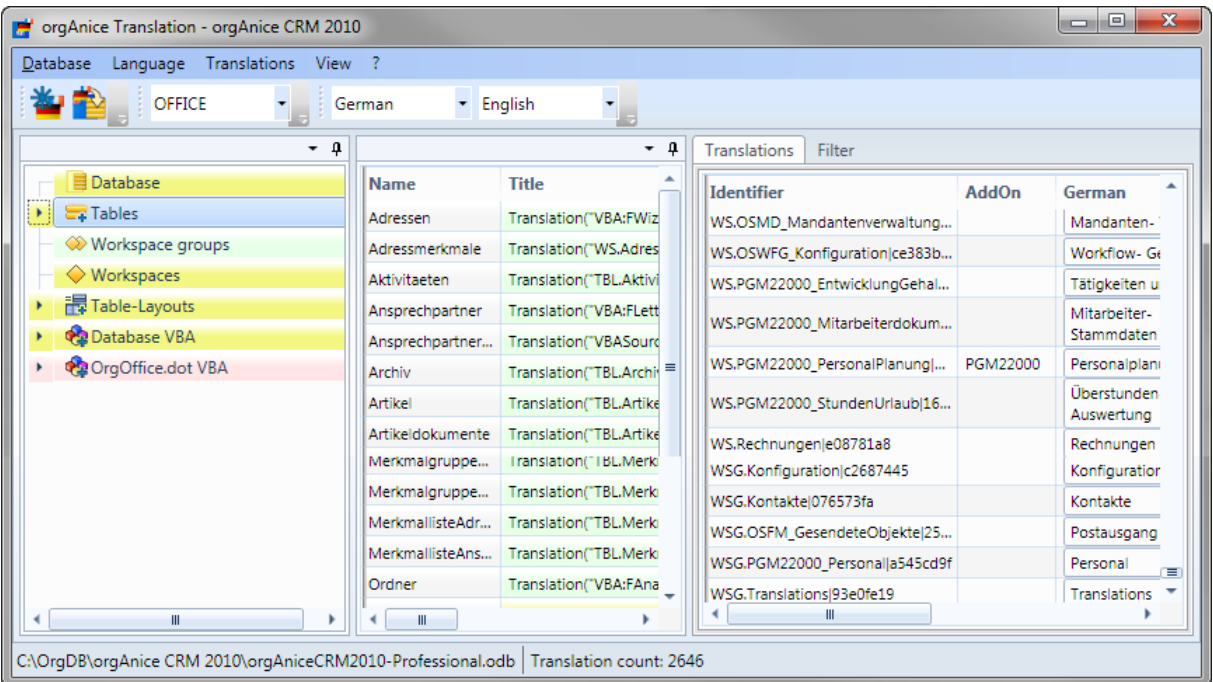

Abbildung 9: Oberfläche von orgAnice Translation

Die Oberfläche teilt sich in drei Bereiche:

- · links der Objektbaum, der in einer Baumansicht alle übersetzungsfähigen Objekte auflistet,
- · in der Mitte die Übersetzungsausdrücke, die zum ausgewählten Objekt im Objektbaum gehören und
- rechts die Liste der vorhandenen Übersetzungen  $\bullet$

Die Bereiche lassen sich mittels Drag&Drop umordnen, um so einen Aufbau zu erreichen, der Ihren persönlichen Vorlieben entspricht.

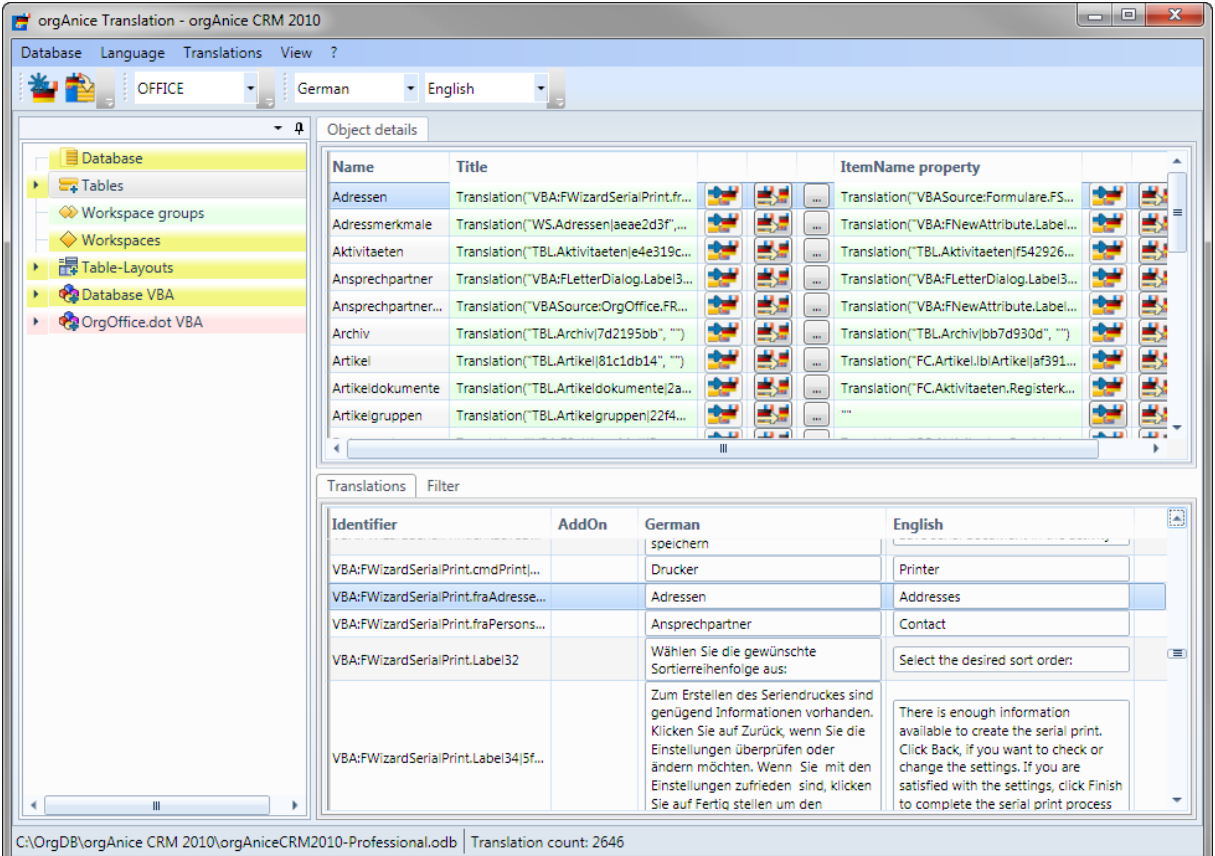

## Abbildung 10: Angepasste Oberfläche von orgAnice Translation

Die Hintergrundfarben der Objekte im Objektbaum und in der Liste der Objektausdrücke haben die folgende Bedeutung:

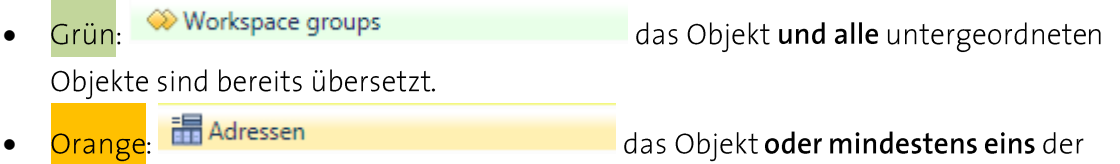

untergeordnete Objekte sollte möglicherweise noch übersetzt werden: Die Objekte verwenden Ausdrücke, die Zeichenketten beinhalten: Hier muss der Entwickler entscheiden, ob eine Übersetzung notwendig ist (s. auch Ignore List, Kapitel 4.7, S. 26)

- Gelb: 最 Table-Layouts das Objekt oder mindestens eins der untergeordnete Objekte muss noch übersetzt werden: Die Objekte verwenden statische Zeichenketten, die übersetzt werden müssen.
- Rot: <sup>2</sup> FGetExpression  $\bullet$ **Exercise Fechlerhafter Übersetzungsausdruck: das** Objekt oder mindestens eins der untergeordnete Objekte verwenden einen Übersetzungsausdruck, der sich auf einen nicht existierenden Identifiert bezieht.

Die Reihenfolge der Farben entspricht ihrer Wichtigkeit. Bei der Bestimmung der Farbe von Auslistungen wird immer die in der Reihenfolge höchste Farbe verwendet. In der Abbildung 11 ist bspw. der Zweig "OrgOffice.dot VBA" rot gekennzeichnet, da es bei den untergeordneten Elementen außer grünen und gelben auch rote Objekte gibt.

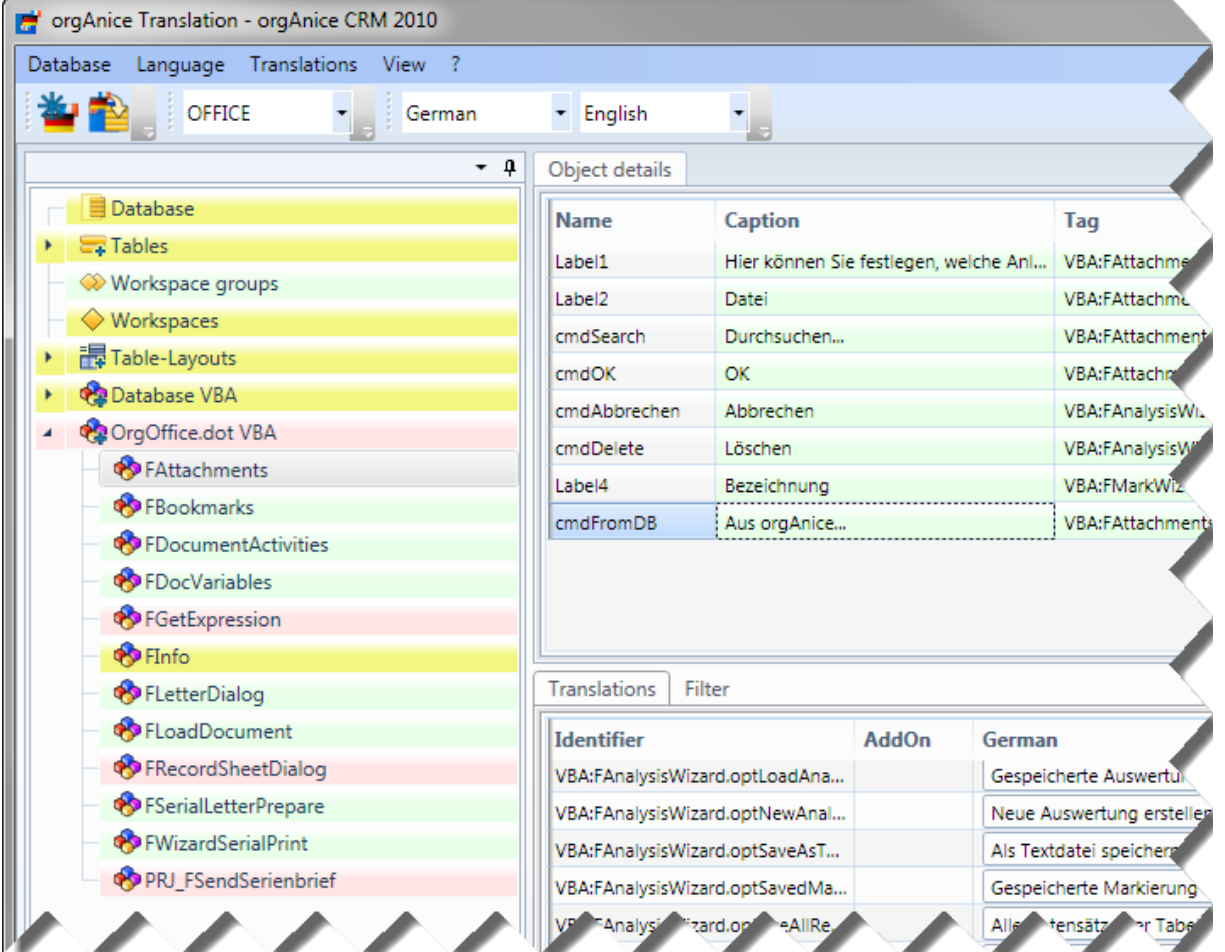

Abbildung 11: Farbkennzeichnungen in orgAnice Translation

# 4.2 Menüpunkte und Symbolleiste

Es folgt die Beschreibung der einzelnen Menüpunkte und der Symbolleiste von orgAnice Translation.

#### Menüpunkte  $4.2.1$

- $\bullet$ Database
	- o Save VBA: Speichert explizit die Änderungen im VBA. Das Speichern der Änderungen in VBA geschieht zusätzlich automatisch beim Schließen der Anwendung
	- o Exit: Beendet die Anwendung
- Language
	- o Insert new language: Fügt der Übersetzungstabelle eine neue Sprache als eine neue Spalte hinzu. S. Kapitel 4.3, S. 22.
	- o Delete language: Entfernt die ausgewählte Secondary language (s. Symbol Secondary language, S. 22). Es wird die gesamte Spalte aus der Übersetzungstabelle und damit auch alle Übersetzungen entfernt.
	- Default language: Setzt die Standardsprache für den aktiven Bereich (s. Kapitel  $\circ$  $2.4.2, S. 8$
- Translations
	- Batch transformation: Transformiert alle statischen Texte in neue Datensätze in  $\circ$ der Tabelle Translations mit automatischer Vergabe der Identifier (s. Kapitel4.4, S. 23). Die Texte werden in die Sprachspalte eingetragen, die als "Primary language" eingestellt ist.
	- Remove translation: Entfernt den aktuellen Datensatz aus der Übersetzungstabelle. Achtung: eventl. vorhandene Verweise auf diesen Datensatz werden nicht verändert und führen damit zu Fehlern. (s. Kapitel 4.3.1,  $5.23)$
	- o Remove duplicates: Entfernt Duplikate aus der Übersetzungstabelle und setzt die Verweise in den Objekten entsprechend um. (s. Kapitel 4.5 S. 24)
	- Refresh translations: Lädt die Übersetzungstabelle erneut aus der Datenbank
	- Show ignore list: Zeigt den Inhalt der "Ignore list" an. (s. Kapitel 4.7, S. 26)  $\circ$
- View
	- Show closed panes: Bringt die vom Benutzer geschlossenen Bereiche wieder zu,  $\circ$ Vorschein
	- o Reset pane positions: Setzt die Anordnung der Oberfläche wieder auf den Standard zurück.
	- Refresh TreeView objects: Lädt alle Objekte erneut aus der Datenbank.  $\circ$
- $\overline{\mathbf{?}}$
- About: Zeigt ein Informationsfenster mit der Versionsnummer der Anwendung.  $\circ$

## 4.2.2 Symbolleiste

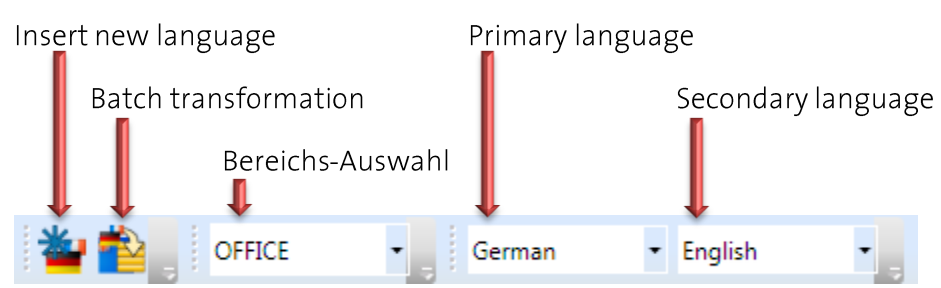

## Abbildung 12: Symbolleiste

- Insert new language: S. Menüpunkt Insert new language, S. 21
- Batch transformation: S. Menüpunkt Batch transformation, S. 21
- Bereichs-Auswahl: Stellt den aktuell zu bearbeitenden Bereich der Datenbank ein: entweder ein AddOn-Kürzel, oder der Bereich der Standard-CRM-Applikation "OFFICE". Diese Auswahl bestimmt die Anzeige der Objekte in der Baumansicht: es werden nur die Objekte angezeigt, die zum ausgewählten Bereich gehören.
- Primary language: Stellt die Sprache ein, die beim Transformieren der statischen Texte als Zielsprache verwendet wird. Die eingestellte Sprache wird als erste Sprache in der Übersetzungstabelle angezeigt.
- Secondary language: Stellt die Sprache ein, die als zweite Sprache in der Übersetzungstabelle angezeigt.

# 4.3 Übersetzungen bearbeiten

Die Übersetzungen werden in der Tabellenansicht der vorhandenen Übersetzungen bearbeitet. Klicken Sie in eine der Tabellenzellen um den Text zu bearbeiten. Um die Spalte Identifier zu bearbeiten, ist aus Sicherheitsgründen ein Doppelklick notwendig.

Das Speichern findet automatisch beim Verlassen der Zelle statt. Eine Rückgängig-Funktion ist nicht vorhanden.

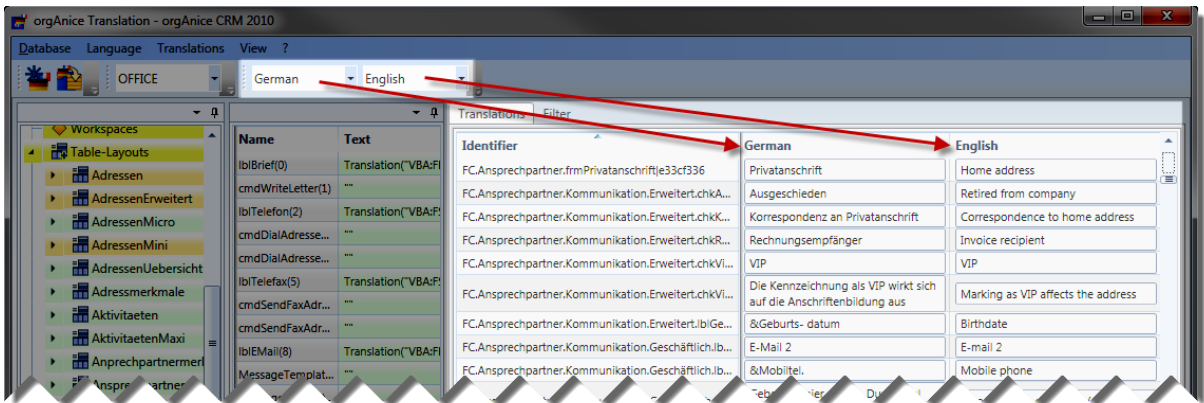

## Abbildung 13: Übersetzungsliste

Mit Hilfe der Filter-Einstellung können Sie die Auswahl der Spalten in der Liste bestimmen. Wählen Sie die Spalten aus, die für Ihre Bedürfnisse notwendig sind. Die Sprachspalten für die

Primary und Secondary language sind immer eingeblendet und lassen sich nicht ausblenden. Welche Sprachen hier angezeigt werden, wird über die Sprachauswahllisten in der Symbolleiste festgelegt.

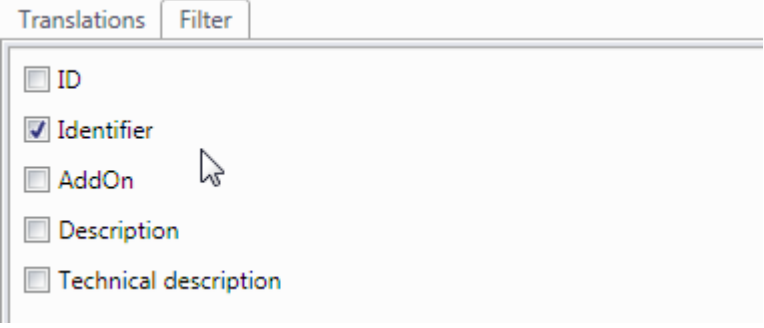

Abbildung 14: Filter-Einstellung in der Übersetzungsliste

#### Übersetzungen entfernen  $4.3.1$

Um den aktuellen Datensatz aus der Übersetzungstabelle zu entfernen, wählen Sie den Menüpunkt Translations - Remove translation.

Achtung: eventl. vorhandene Verweise in den Translationsausdrücken auf den entfernten Indentifier werden nicht verändert und führen damit zu Fehlern. Entfernen Sie Übersetzungsdatensätze, nur wenn Sie sicher sind, dass sie an keiner Stelle verwenden werden.

# 4.4 Transformationen

Die Transformation statischer Texte in neue Datensätze in der Tabelle Translations mit automatischer Vergabe der Identifier stellt die wichtigste und hilfreichste Funktionalität innerhalb von orgAnice Translation dar.

#### Einzeltransformation  $4.4.1$

Die Transformationen können einzeln oder im Batch-Modus durchgeführt werden. Im Einzelmodus steht für die Transformation die Schaltfläche Transform expression zur Verfügung. Nach dem Betätigen dieser Schaltfläche passiert folgendes:

- 1. orgAnice Translation überprüft, ob der statische Text in dieser Form bereits in der Übersetzungstabelle vorhanden ist. Falls ja, wird der vorhandene Übersetzungsdatensatz mittels des Identifiers mit dem Objekt verknüpft. Der Vorgang ist dann abgeschlossen, der Benutzer kann ggf. überprüfen, ob die gefundene Übersetzung dem Kontext entspricht. Falls nicht, kanndie Schaltfläche Clone/Relink expression verwendet werden. Sie erstellt eine Kopie des Übersetzungsdatensatz, vergibt einen neuen Identifier und erstellt die Verknüpfung mit dem Objekt neu.
- 2. Falls keine Übersetzung gefunden wurde, wird ein neuer Übersetzungsdatensatz erstellt, der statische Text in der Spalte der Primary language eingetragen und mittels des Identifiers mit dem Objekt verknüpft. Der Benutzer muss nun die Übersetzung in

der Spalte der Secondary language erfassen. Die Erfassung der Übersetzung kann auch zeitlich getrennt und sogar von einer anderen Person stattfinden. Hier liegt auch der Vorteil von orgAnice Translation: der Entwickler bereitet die Erweiterung für die Übersetzung vor, indem er die statischen Texten in die Primary language transformiert. Eine andere Person kann dann, im Nachhinein, die Übersetzung durchführen.

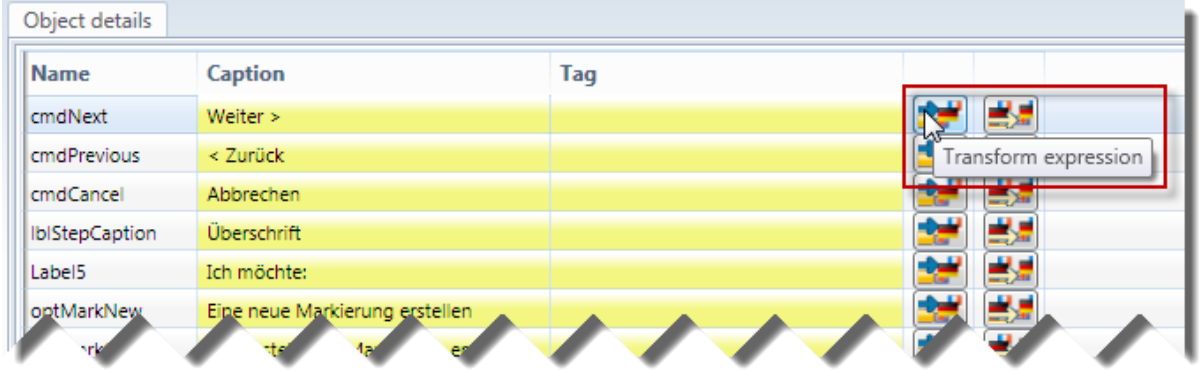

## Abbildung 15: Einzeltransformation

## 4.4.2 Batchtransformation

Die Batchtransformation wird über den Menüpunkt Translations-Batchtransformation gestartet. Hier wird die unter "Einzeltransformation" beschriebene Vorgehensweise für alle noch nicht transformierten statischen Texte durchgeführt. Der Benutzer muss noch die Transformationen überprüfen und natürlich die Übersetzung vornehmen, er muss aber nicht jeden einzelnenn Ausdruck einzeln anklicken und transformieren.

Mit Hilfe der Batchtransformation kann man ein komplettes AddOn, welches bisher nur einsprachig entwickelt wurde, auf eine sehr komfortable Weise für die Mehrsprachigkeit vorbereiten.

# 4.5 Duplikate entfernen

Im Laufe der Zeit, insbesondere, wenn die Transformationen und Übersetzungen manuell vorgenommen wurden, können in der Übersetzungstabelle Duplikate entstehen. Als Duplikate werden zwei Übersetzungsdatensätze bezeichnet, die zwar unterschiedliche Identifier haben, aber in allen Sprachen dieselben Übersetzungen beinhalten.

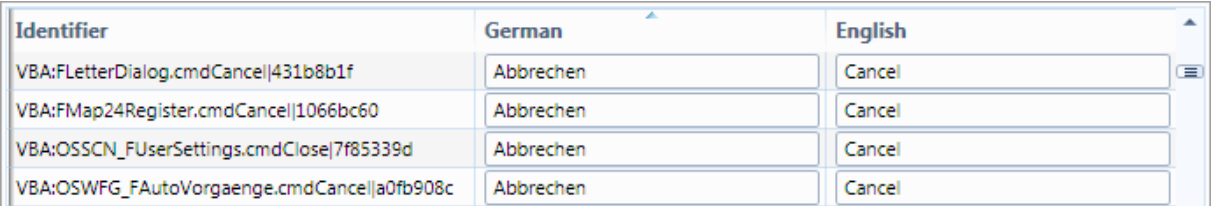

## Abbildung 16: Duplikate in der Übersetzungstabelle

Mit Hilfe des Menüpunkts Translations - Remove duplicates können die Duplikate entfernt werden. Dabei verbleibt in der Übersetzungstabelle nur noch ein Übersetzungsdatensatz undwas die eigentliche Leistung der Funktion darstellt - alle Übersetzungsausdrücke, die auf die

entfernten Duplikate verweisen, werden so umformuliert, dass sie alle nur noch auf den verbliebenen Übersetzungsdatensatz zeigen.

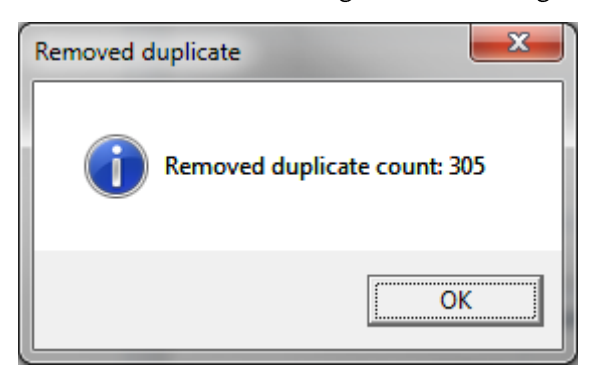

## Abbildung 17: Ergebnis der Duplikatslöschung

Hinweis: orgAnice Translation kann die Verweise auf die Duplikate nur in den Objekten entfernen, auf die es Zugriff hat. Nutzen Sie die Übersetzungstabelle bspw. in einer kompilierten Datei (.dll, .exe), und greifen von dort auf einen Übersetzungsdatensatz, der als Dublette entfernt wurde, so wird es nach dem Durchführen dieser Funktion zu einem Fehler kommen. Bitte prüfen Sie nach dem Durchführen der Funktion Remove duplicates, ob Ihre Zusatzkomponenten immer noch die richtigen Texte anzeigen.

# 4.6 Sprachen

#### $4.6.1$ Sprache hinzufügen

Beim Hinzufügen einer neuen Sprache muss mit Hilfe des in der Abbildung 18 abgebildeten Dialogs die Sprache angegeben werden. Die Sprache wird anschließend automatisch als Secondary language festgelegt und in der Übersetzungstabelle angezeigt.

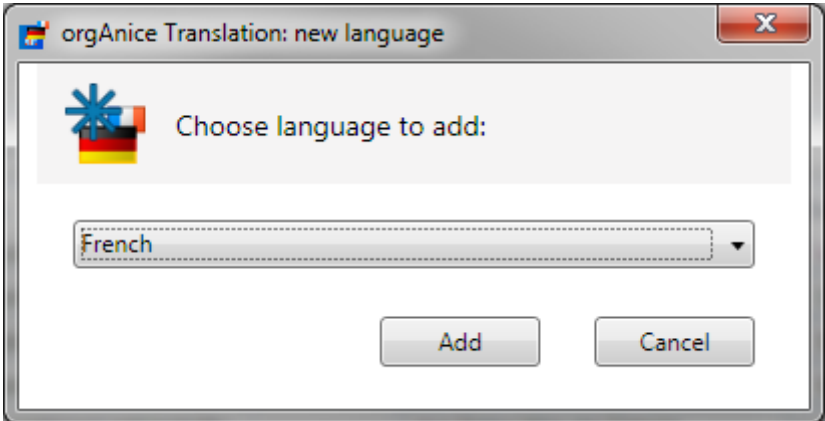

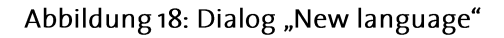

## 4.6.2 Sprache entfernen

Beim Entfernen einer Sprache werden nach dem Bestätigen einer Sicherheitsabfrage die Sprachspalte und damit alle Übersetzungen aus der Übersetzungstabelle entfernt. Dieser Vorgang kann nicht rückgängig gemacht werden!

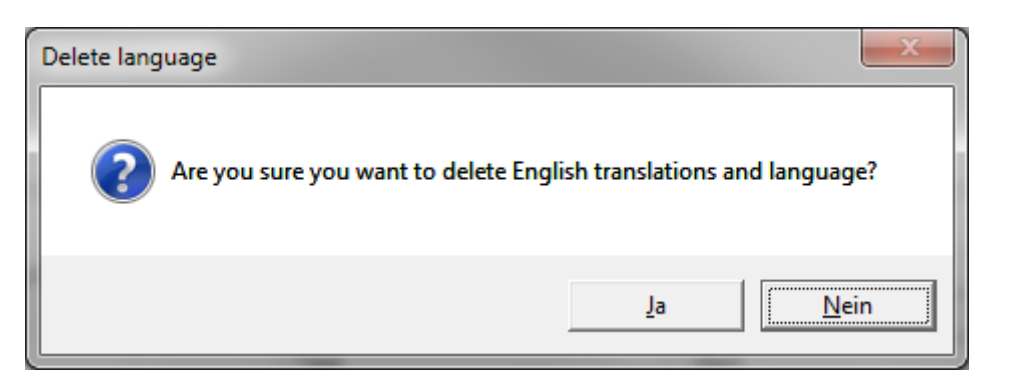

Abbildung 19: Sicherheitsabfrage "Delete language"

## 4.6.3 Standardsprache einstellen

Mit Hilfe des Menüpunktes Translations - Default language kann die Standardsprache für den ausgewählten Bereich eingestellt werden. Einzelheiten zur Standardsprache finden Sie im Kapitel 2.4.2, S. 8.

# 4.7 Ignore list

Wie im Abschnitt 4.1 beschrieben, kennzeichnet orgAnice Translation die Objekte, die aus seiner Sicht übersetzungswürdigen Ausdrücke beinhalten mit Hilfe der Farbe orange. Die Erkennung basiert auf der Erkennung, ob ein Ausdruck eine Zeichenkette beinhaltet. Ein Beispiel wäre der Ausdruck:

```
Iif(Adressen->Email = "", "keine E-Mail", "E-Mail vorhanden")
```
Hier sollten die Zeichenketten "keine E-Mail" und "E-Mail vorhanden" durch entsprechende Aufruf e der Funktion Translation() ersetzt werden.

Eine andere Situation ergibt sich im Ausdruck für die Vorschau des Dokumenteninhalts:

```
DocText ("Dokumente", "Dokument")
```
Hier wird die Kernfunktion DocText aufgerufen, die als Parameter die Namen einer Tabelle und eines Feldes erwartet. Diese Parameter dürfen nicht übersetzt werden, da die Namen der Objekte (im Gegensatz zu den Titeln) nicht übersetzbar sind. orgAnice Translation würde diesen Ausdruck dennoch mit der orangenen Farbe kennzeichnen, die den Entwickler darauf hinweist, dass der Ausdruck möglicherweise übersetzt werden muss. Wenn Sie den Ausdruck nun betrachten und feststellen, dass er nicht übersetzt werden muss, dann sollte es eine Möglichkeit geben, diese Feststellung zu speichern.

Und genau hier kommt die Ignore list ins Spiel. Hier werden alle Ausdrücke gesammelt, die bei der Anzeige der übersetzungswürdigen Ausdrücke ignoriert werden.

Um einen Ausdruck der Ignore list hinzuzufügen, klicken Sie mit der rechten Maustaste auf diesen Ausdruck. Wählen Sie nun aus dem Kontextmenü den Eintrag Add to ignore list. Der Ausdruck wird ab sofort als übersetzt (in grüner Farbe) angezeigt. Ebenso werden alle weiteren Vorkommnisse desselben Ausdrucks ignoriert, Sie brauchen die Entscheidung also nur einmal pro Ausdruck fällen.

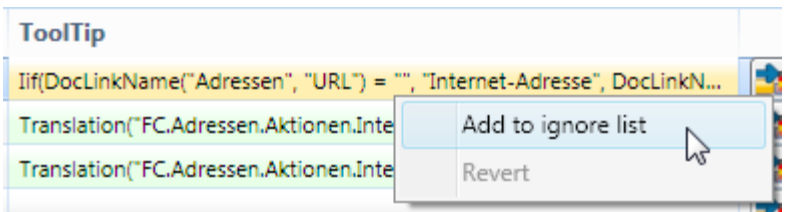

## Abbildung 20: Hinzufügen eines Ausdrucks zur Ignore list

Um die Ignore list zu betrachten und versehentlich aufgenommene Ausdrücke zu entfernen, rufen Sie den Menüpunkt Translations - Show ignore list auf. Klicken Sie mit der rechten Maustaste auf den Eintrag, den Sie entfernen möchten und wählen Sie den Menüpunkt Remove from ignore list.

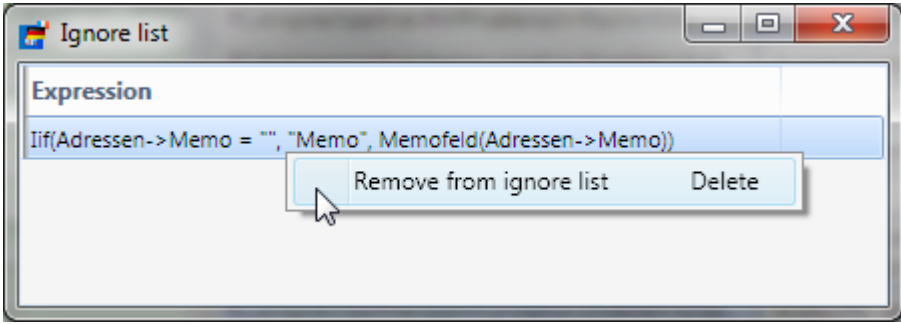

Abbildung 21: Ausdrücke in der Ignore list bearbeiten

# 4.8 Step-by-step-Vorgehensweise mit orgAnice Translation

Im Folgenden wird die Vorgehensweise beschrieben, die Sie beim Übersetzen Ihrer orgAnice-Erweiterung mit Hilfe von orgAnice Translation verfolgen sollten:

- 1. Stellen Sie in der Bereichsauswahl das Kürzel Ihrer Erweiterung (AddOn-Präfix oder CSTM) ein.
- 2. Stellen Sie als Primary language die Sprache ein, in der Sie Ihre Erweiterung geschrieben haben (höchstwahrscheinlich German).
- 3. Stellen Sie als Secondary language die Sprache ein, in die Sie Ihre Erweiterung übersetzen möchten.
	- a. Falls die gewünschte Sprache als Secondary language nicht existiert, so fügen Sie die Sprache mit Hilfe des Menüpunkts Language - Insert new language hinzu.
- 4. Rufen Sie den Menüpunkt Translations Batch transformation auf.
- 5. VBA-Formulare: Erweitern Sie in jedem Formular die Prozedur UserForm Initialize mit dem Aufruf von TranslateForm Me.
- 6. VBA-Quellcode: Ersetzen Sie die harcodierten Texte mit Aufrufen der Funktion TranslateCode.
- 7. Übersetzen Sie alle Begriffe in die Zielsprache.

Beim Vergleich dieser Vorgehensweise mit der im Kapitel 3.1 beschriebenen manuellen Vorgehensweise, wird nochmal sichtbar, dass zwar die Übersetzungs arbeit in beiden Fällen

gemacht werden muss, dafür aber die technischen Vorbereitungen im um ein Vielfaches komfortabler und schneller erledigt werden können. Mit dem Einsatz von orgAnice Translation sparen Sie Zeit und damit auch Geld.